# **Using the Dashboard**

This Quick Reference Guide outlines the features available on the TAC Dashboard

**TAL ADVISER CENTRE QUICK REFERENCE GUIDE**

# **Exploring the Dashboard**

The Dashboard is what you'll see when you first login to the TAC. It provides a snapshot of your business, including:

- **1** Business metrics, which are also pre-defined search categories. Clicking one of these will take you to the relevant records
- **2** Left-hand navigation, which lets you navigate to various TAC pages
- **3** Activity, which displays actionable items or updates for your client accounts
- **4** My Business, which provides reports on your in-force business segments. Clicking the segments will display the values associated with the various covers and benefits
- **5** Search, which opens the site-wide search functionality
- **6** Account settings, where you can update your access, users, password and product settings
- **7** Campaigns, news and notifications, where we'll keep you up-to-date on news and events from TAL and around the industry
- **8** Frequently Used Documents, giving you quick access to things you use most.

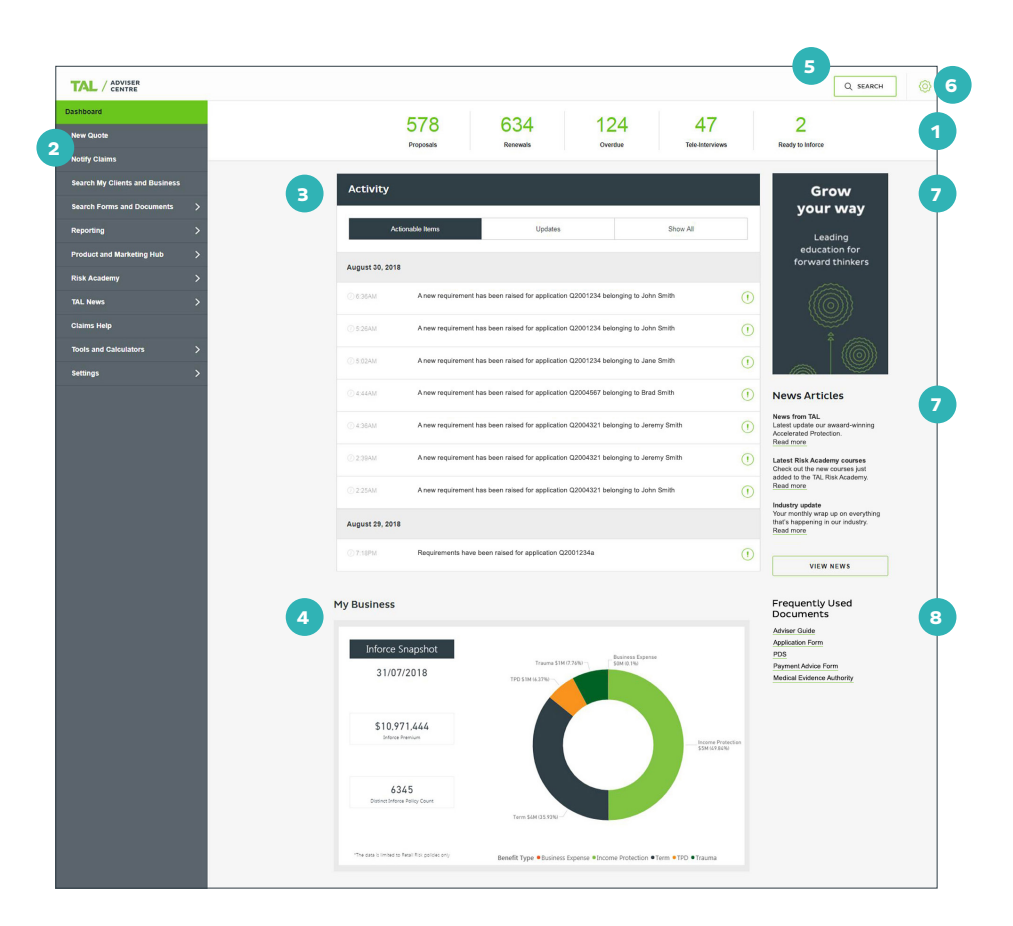

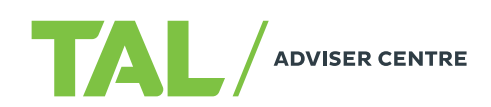

## **Using the Activity Feed**

The Activity Feed displays items that need you attention, such as outstanding requirements, application status or tele-interviews.

- **1** The Feed includes three tabs Actionable items, Updates, and Show all – which list:
	- Actionable items: applications with new or outstanding requirements, or policies ready to be placed in-force
	- Updates: tele-interview or application status, an underwriting decision on a policy, pre-assessment outcomes and rollover requests

**2** Clicking an item will display the relevant information.

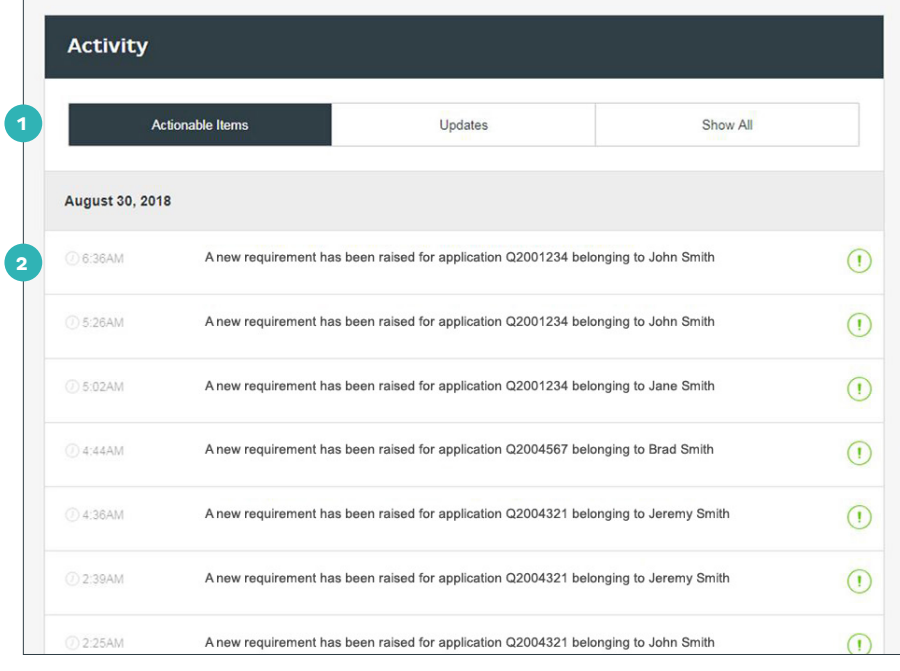

### **Using the left-hand navigation**

- **1** Return to the Dashboard
- **2** Create quotes for new or existing clients and access client records
- **3** Notify TAL of an impending claim and initiate the claims process
- **4** Search for clients, policies, quotes and applications
- **5** Open the search page, where you can also order forms and documents
- **6** Access your reports and business insights
- **7** Access ideas, insights and resources to help you run a sustainable advice business **8** Explore continuous education and learning options
- **9** Stay up-to-date with TAL and industry news
- **10** Access information about our claims process, standards and case studies
- **11** Access tools like our BMI calculator, the TAL Reality Checker, PMAR tracking and investment resources
- **12** Manage your TAC settings, including product defaults or settings, data feed and password.

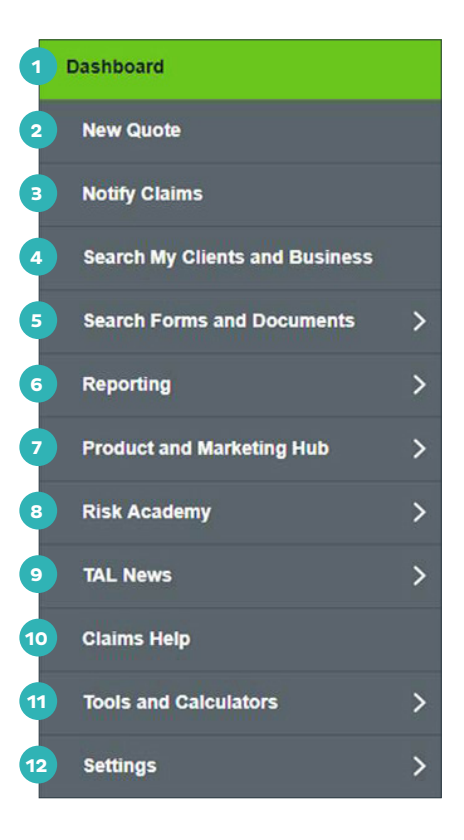

If you need a hand, contact us on **1300 286 937** or via email at **acceleratedservice@tal.com.au**

#### **adviser.tal.com.au**

**Important Information:** © TAL Services Limited – 15 October 2018 Use of the TAL Adviser Centre website constitutes acceptance by you of the terms and conditions of use which can be found at adviser.tal.com.au/terms-and-conditions TAL Life Limited | ABN 70 050 109 450 | AFSL 237 848

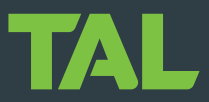